# **IlmuKomputer.Com**

Heatlah limu dengan menuliskannya

# **Menyunting Gambar Seperti Fotografer Profesional dengan VirtualStudio**

**Artikel Berseri Aplikasi** *Image Editor* **Terbaik Gratis (#1)**

# **Arry Rahmawan Destyanto**

*arry.rahmawan@gmail.com [http://get-spirit.blogspot.com](http://get-spirit.blogspot.com/) [http://spotlight-indonesia.blogspot.com](http://spotlight-indonesia.blogspot.com/)*

### *Lisensi Dokumen:*

*Copyright © 2003-2011 IlmuKomputer.Com Seluruh dokumen di IlmuKomputer.Com dapat digunakan, dimodifikasi dan disebarkan secara bebas untuk tujuan bukan komersial (nonprofit), dengan syarat tidak menghapus atau merubah atribut penulis dan pernyataan copyright yang disertakan dalam setiap dokumen. Tidak diperbolehkan melakukan penulisan ulang, kecuali mendapatkan ijin terlebih dahulu dari IlmuKomputer.Com.*

Banyak yang tidak menyangka bahwa sesungguhnya banyak sekali aplikasi editor gambar yang *powerful* tetapi gratis. Selama ini banyak orang yang hanya berkutat pada aplikasi *paint, adobe photoshop, imageready,* di mana merupakan aplikasi berbayar yang mahal. Kali ini saya akan memandu pembaca untuk mengedit gambar menggunakan aplikasi gratis secara berseri. Aplikasi pertama yang akan dibahas di sini adalah aplikasi *VirtualStudio* dari **OptikVerveLabs**.

### *Mendownload Virtual Studio*

Pertanyaan pertama tentu saja adalah di mana saya bisa mendapatkan VirtualStudio ini? Buka websitenya langsung di [http://www.optikvervelabs.com,](http://www.optikvervelabs.com/) di pojok kanan atas websitenya, pilih **VirtualStudio.**

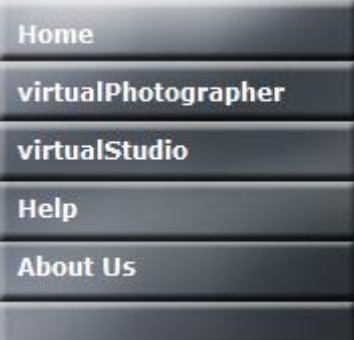

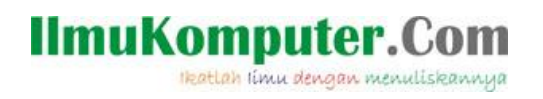

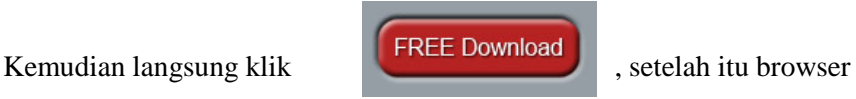

akan mendownload installer VirtualStudio sebesar 3.5 MB dengan nama **Vsetup.exe**

#### *Instalasi VirtualStudio*

Instalasi VirtualStudio dapat dilakukan secara langsung, tidak rumit sama sekali. Cukup klik dua kali pada file installer, maka pada saat itu juga proses instalasi berlangsung. Setelah diinstall kurang lebih selama 30 detik, bukalah **VirtualStudio**. Maka tampilan utamanya akan seperti berikut :

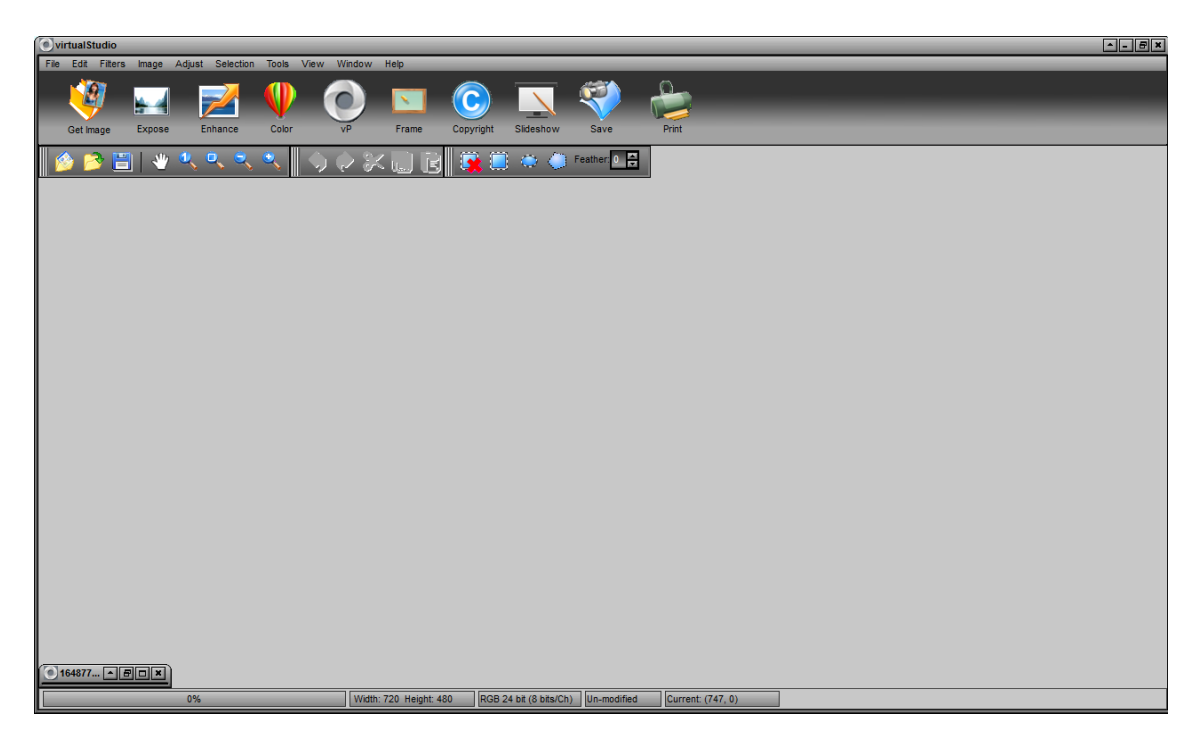

#### *Mengedit Gambar dengan VirtualPhotographer*

Setelah VirtualStudio dibuka, kita akan mencoba mengedit gambar dengan VirtualPhotographer.

- 1. Klik Get Image
- 2. Pilih foto yang ingin diedit
- 3. Pada Toolbar, klik filters optikVerve Labs virtualPhotographer

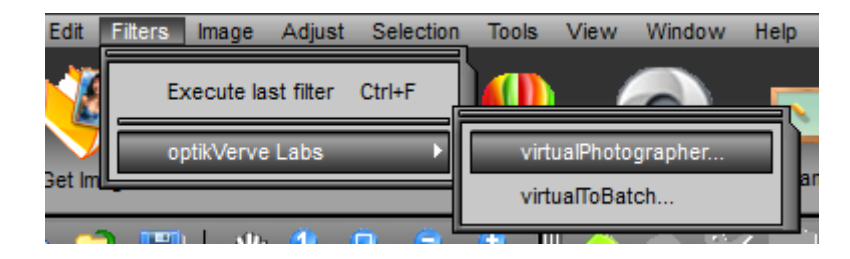

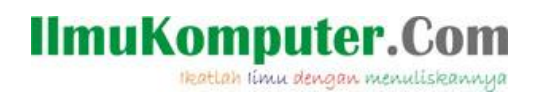

Setelah itu akan muncul tampilan seperti ini:

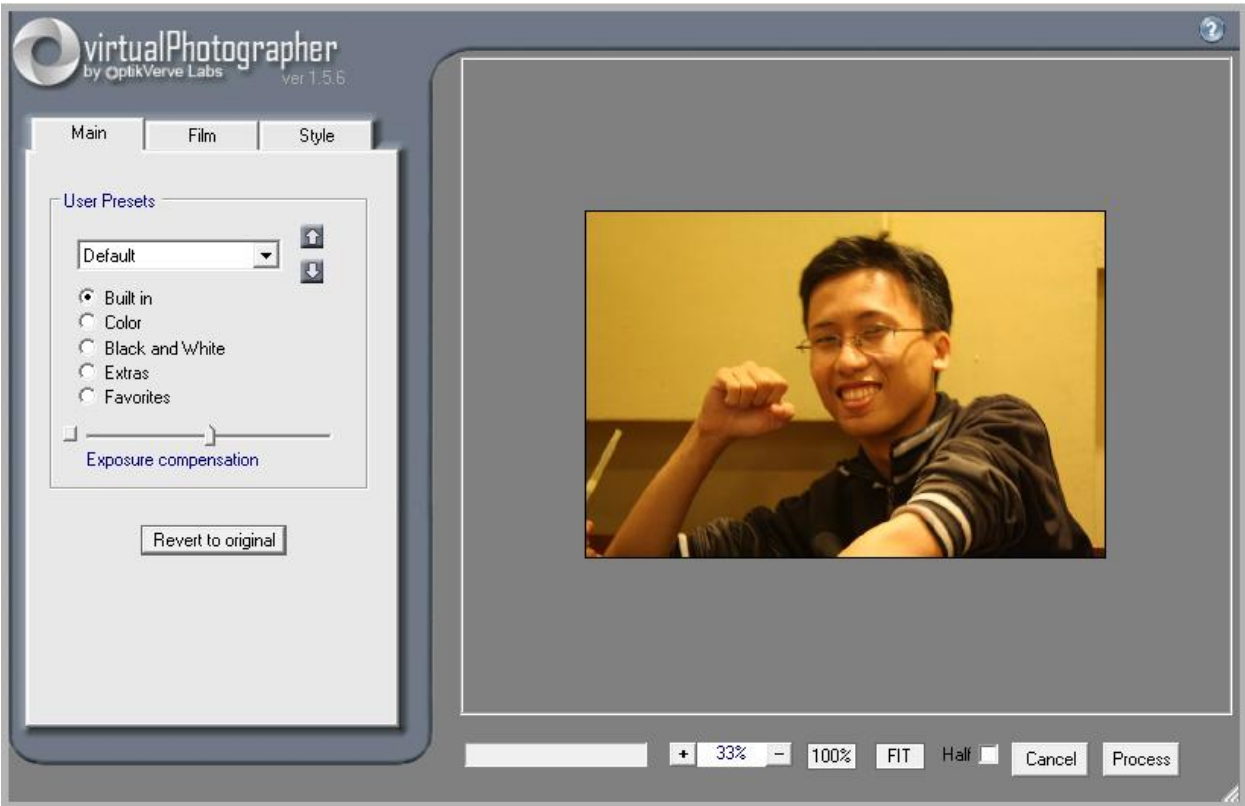

Sekarang adalah saat yang paling seru. Pada VirtualPhotographer ini terdapat 3 jenis tab, yaitu *main, film, dan style.* Sekarang kita coba dulu yang *main***.**

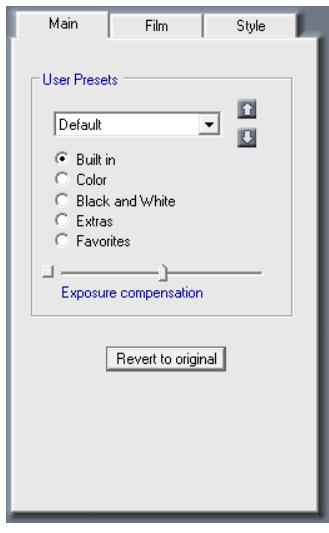

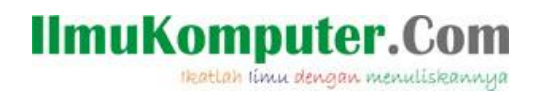

Sekarang coba menggunakan *built-in.* Klik menu drop down yang ada dan Anda akan menemukan banyak sekali efek-efek yang bisa dicoba. Begitu juga dengan *color, black and white, extras, dan favorites.*

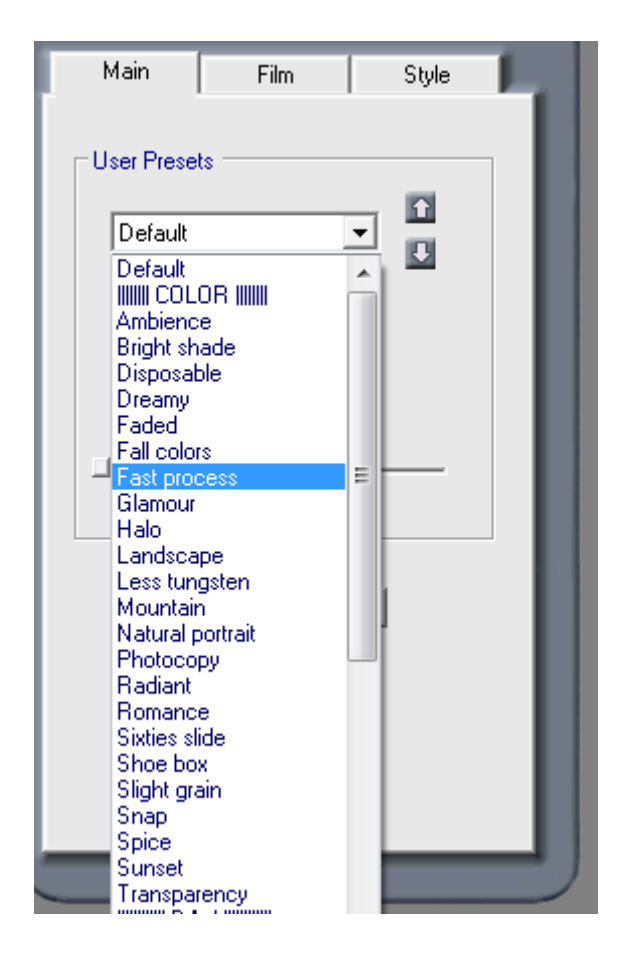

Selain itu Anda juga bisa mengubah exposure compensationnya! Berikut ini adalah beberapa contoh hasil editannya :

Menggunakan Efek *Classic06* pada *Color*

Efek *Seafoam* pada *Black and White* **Efek** *Natural* pada *Built-in* 

\***Sebelum** \***Sesudah**

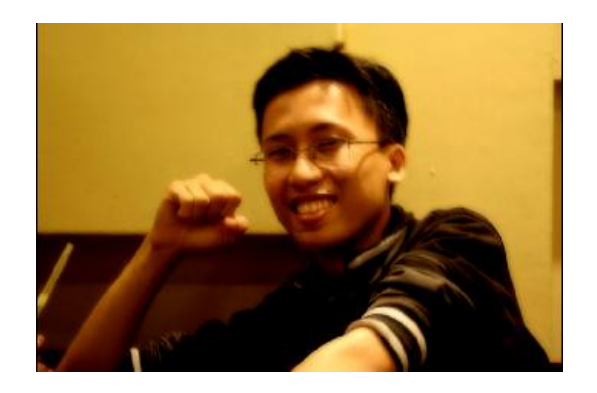

# **IlmuKomputer.**

Heatlah ilmu dengan menuliskannya

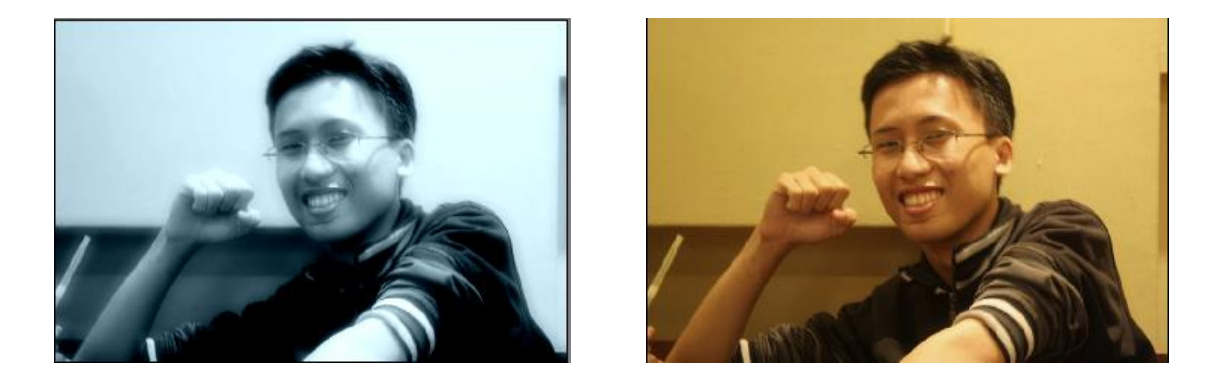

Setelah fix ingin memilih efek apa, maka klik tombol *process* yang ada di pojok kanan bawah.

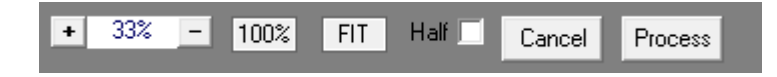

Hal tersebut bisa Anda coba-coba dalam menerapkan efek lainnya. Misalkan pada tab *film* dan *style.* Yang mengasyikkan adalah efek dari aplikasi ini sangat banyak dan gratis!

#### *Menambahkan Frame Foto*

Setelah mengaplikasikan efek, sekarang saatnya menambahkan bingkai foto.

Pada toolbar, klik menu *frame.* Setelah itu pilihlah bingkai yang disuka.

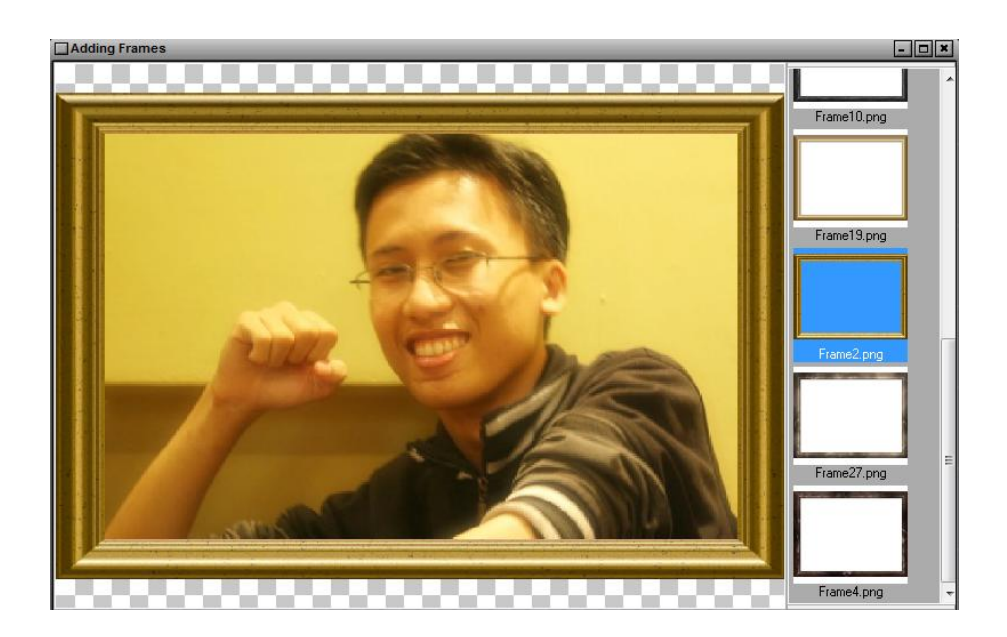

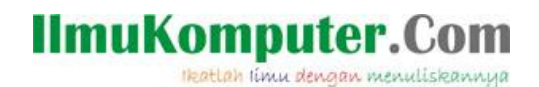

Menarik, bukan? Ada berbagai macam eksperimen yang bisa Anda lakukan sendiri untuk membuat foto-foto koleksi Anda lebih berkesan. Selain menambahkan efek, Anda juga bisa melakukan *crop, adjust brightness and contrass,* dan mengubah pixel image (*resize).* Dan semua ini bisa Anda dapatkan dari sebuah aplikasi bernama VirtualStudio yang gratis tanpa dipungut biaya sama sekali, sehingga tidak perlu khawatir mengeluarkan kocek yang mahal untuk lisensi.

## **Biografi Penulis**

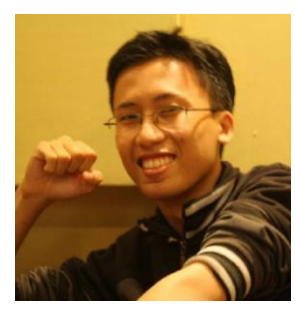

**Arry Rahmawan Destyanto**. Saat ini masih aktif sebagai mahasiswa S1 Teknik Industri Fakultas Teknik Universitas Indonesia. Memiliki minat yang mendalam pada permodelan simulasi, ergonomi, pengendalian kualitas, dan rekayasa sistem produksi. Di sela-sela kesibukannya sebagai asisten laboratorium *System Engineering, Modelling, and Simulation* (SEMS), Arry juga meluangkan waktunya untuk melakukan riset di bidang *free software, website design, security, operating system tweak,* dan juga *Linux Administration.* Arry Rahmawan bisa dikontak langsung melalui e-mailnya atau follow Twitternya di @arry165.